# **Kandao Meeting S**<br>ALL-IN-ONE CONFERENCE CAMERA

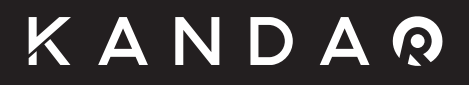

Руководство пользователя

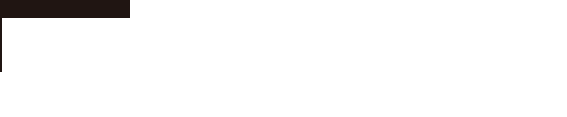

## **Состав набора**

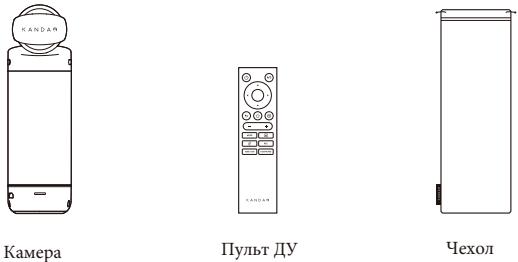

Чехол

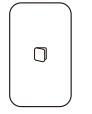

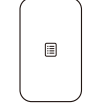

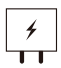

Руководство Гарантийный талон

��w Адаптер

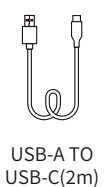

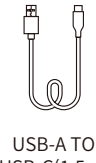

 $USB-C(1.5m)$ 

#### Описание устройства

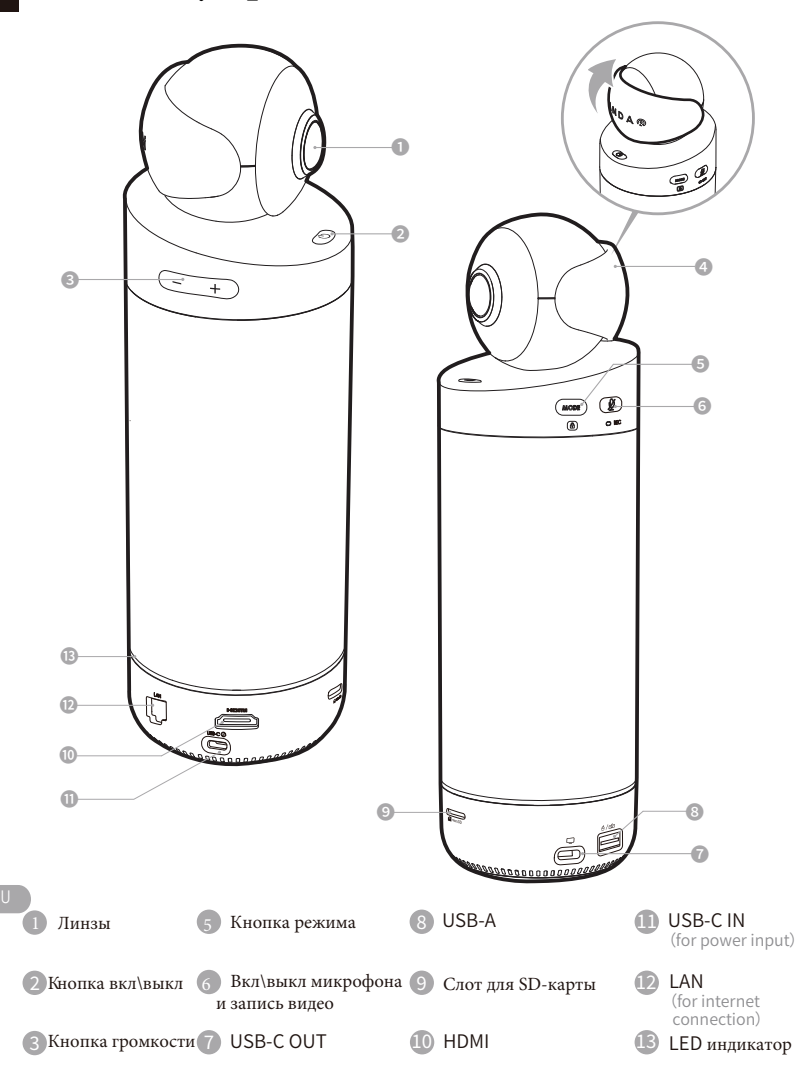

4 Крышка затычка

#### **Описание кнопок**

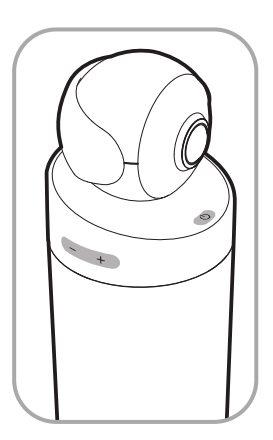

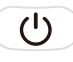

#### Кнопка вкл\выкл

Длительное нажатие 3 секунды для включения / выключения; Короткое нажатие для переключения в спящий режим, еще одно короткое нажатие для пробуждения

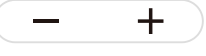

#### Кнопка громкости

Увеличьте /уменьшите громкость динамика.

#### HDMI 1080P < $\rightleftarrows$  720p

Продолжительное нажатие "VOL+" и "VOL-" в течение 3с, чтобы переключить разрешение выходного сигнала HDMI (1080p720/p).

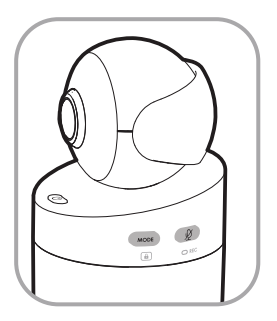

Ø  $REC$ 

#### **Вкл\выкл микрофона и запись видео**

Короткое нажатие для отключения микрофона;

Длительное нажатие 3 секунды для локальной записи видео.

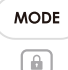

#### Кнопка режима

Короткое нажатие для переключения в другой режим; Длительное нажатие 3 секунды для блокировки поля обзора экрана

#### **Инструкция по эксплуатации**

#### ❶ Подключение к телевизору/дисплейеру:

�. Используйте USB-кабель длиной 2 м для подключения Kandao Meeting S к адаптеру питания.

�. Используйте кабель HDMI для подключения телевизора/дисплея к Kandao Meeting S.

(Кабель HDMI не входит в комплект поставки)

3. Гродолжительно нажимайте кнопку питания  $\circledcirc$  чтобы включить его. Когда светодиод загорится зеленым, можно использовать пульт дистанционного управления для управления.

�. Подключение к сети осуществляется через сетевой кабель или через Wi-Fi, который можно выбрать на странице настроек сети. Кроме того, Wi-Fi также можно подключить в меню настроек. ((Если ваш проигрыватель не поддерживает 1080р 30 Гц, пожалуйста, одновременно нажмите кнопки "VOL+" и "VOL-", чтобы переключиться на 720р.

5. Спомощью мыши или пульта дистанционного управления выберите в App Store загрузку и установку программного обеспечения для видеоконференцсвязи (钉钉, Skype, ZOOM, Google Meet и так далее). Вернитесь на домашнюю страницу, чтобы запустить программное обеспечение и начать собрание. При проведении собрания светодиодный индикатор загорится синим цветом.

 $6$ . Короткое нажатие кнопки питания  $\circled{v}$  позволяет перейти в "спящий режим" после совещания, а повторное короткое нажатие - для пробуждения. Длительное нажатие кнопки питания выключает Kandao Meeting S.

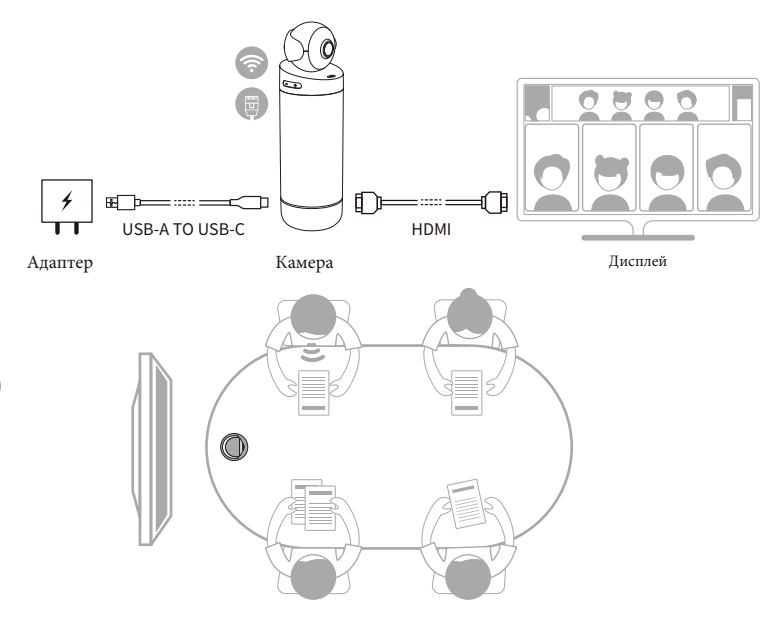

## ❷ Подключение к компьютеру:

1. Используйте двухметровый USB-кабель для подключения Kandao Meeting S к адаптеру..

2. Используйте USB-кабель длиной 1.5 метра для подключения Kandao Meeting S к компьютеру.

3. Продолжительно нажмите кнопку $\circlearrowleft$  питания, чтобы включить Kandao Meeting S, при этом светодиод загорится зеленым.

4. Запустите на компьютере программное обеспечение для видеоконференцсвязи (Ding Talk, Skype, ZOOM, Google Meet и так далее). Выберите Kandao Meeting S в качестве устройства для микрофона/ громкоговорителя/камеры в программном обеспечении для конференц-связи. При успешном подключении светодиод загорится синим цветом. Пульт ДУ можно использовать для управления собраниями Kandao после успешного подключения.

5. Короткое нажатие кнопки  $\circledcirc$ питания позволяет перейти в "спящий режим" после совещания, а повторное короткое нажатие - разбудить устройство. Чтобы выключить Kandao Meeting S, продолжительно нажимайте кнопку  $\circled{0}$ питания в течение 3 секунд, пока светодиод не погаснет.

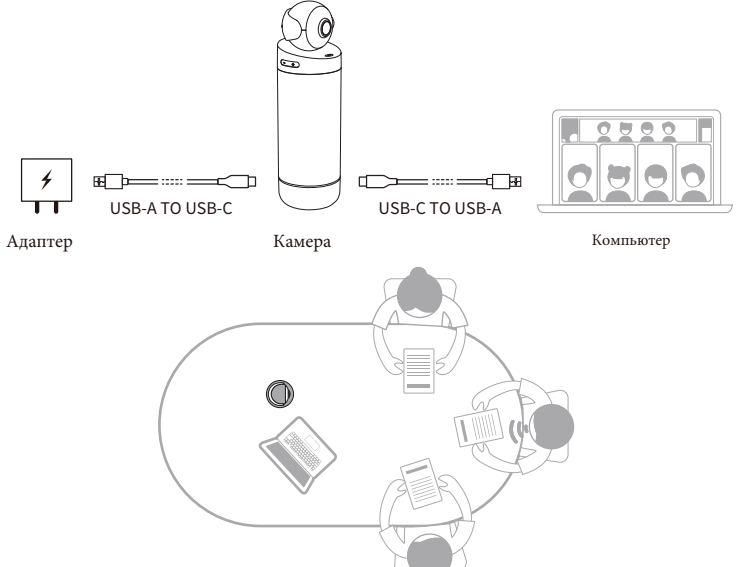

#### **Примечание:**

При подключении к компьютеру Kandao MeetingS переходит в режим UVC. В режиме UVC подключение HDMI, подключение мыши/клавиатуры и подключение сетевого кабеля недоступны

## **Обновление системы**

Используйте кабель HDMI для подключения Kandao MeetingS к телевизору / дисплейеру. После подключения к доступной сети Kandao Meeting S отобразит уведомление об обновлении, если доступна новая прошивка. Нажмите "Update Now" в приглашении или выберите "Firmware Update" на странице настроек для обновления.

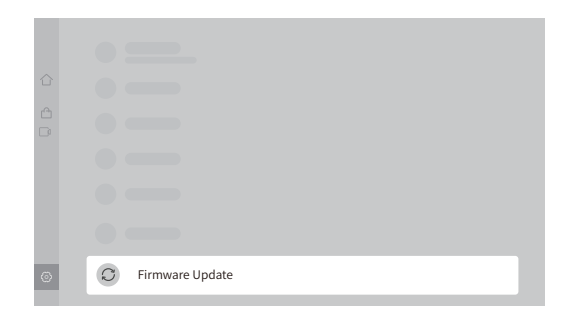

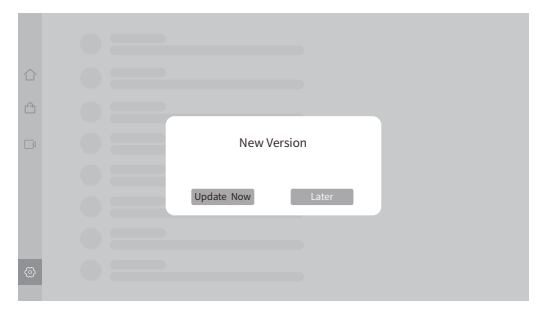

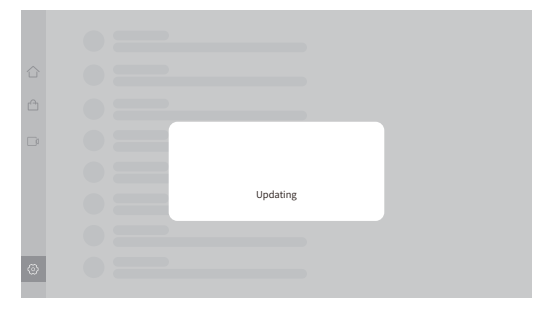

# **Пульт ДУ**

�. Используйте две батарейки типа ААА.

2. Коротко нажмите кнопку  $\circled{U}$ питания на пульте дистанционного управления, чтобы перейти в "спящий режим" или разбудить его. Длительное нажатие кнопки питания на пульте дистанционного управления , чтобы выключить Kandao Meeting S. Если вы хотите перезагрузиться, зажмите кнопку  $\circled{0}$  питания 3c на камере Kandao Meeting S. 3. Коротко нажмите кнопку со стрелкой мыши \ = в правом верхнем углу пульта дистанционного управления, на экране появится стрелка мыши. Используйте стрелку мыши  $\mathbb{R}$  с кнопкой OK для управления системой.

#### **Два способа сопряжения пульта ДУ и Kandao MeetingS:**

1. Автоматическое сопряжение: Одновременно нажмите кнопки "OK" и "VOL-" в течение 3 секунд. При сопряжении светодиод будет мигать. После успешного сопряжения на экране появится надпись "Контроллер подключен".

2. Сопряжение вручную (подключение к телевизору/дисплею): Одновременно нажмите кнопки "OK" и "VOL-" в течение 3 секунд. При сопряжении светодиод будет мигать. Подключите мышь к Kandao Meeting S. Перейдите на страницу настроек и войдите в меню Bluetooth, чтобы выбрать "Kandao Meeting". После успешного сопряжения на экране появится надпись "Контроллер подключен".

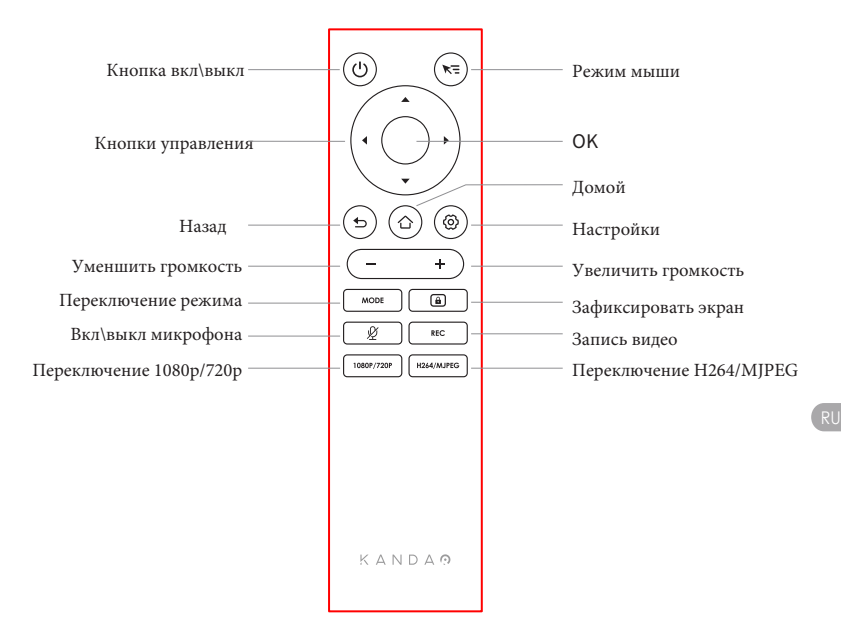

#### **Заключение**

❶ Пожалуйста, внимательно прочтите и следуйте всем инструкциям.

❷ Пожалуйста, обратите внимание на все предупреждения.

❸ Не используйте его вблизи источников тепла, таких как радиаторы,

электронагреватели, плиты или другое тепловыделяющее оборудование.

❹ Используйте только компоненты и принадлежности, поставляемые компанией Kandao. ❺ Пожалуйста, поручайте все работы по техническому обслуживанию квалифицированному специалисту. Независимо от того, какие повреждения нанесены оборудованию, например, обрыв кабеля питания или вилки, попадание жидкости или предметов внутрь оборудования, дождь или сырость, невозможность нормальной работы или падение, требуется техническое обслуживание.

#### **Безопасность**

**Предупреждение**: Если вы не примете следующие меры предосторожности, вы можете серьезно пострадать или погибнуть в результате поражения электрическим током или пожара, или ваша интеллектуальная панорамная камера на 360 градусов может быть повреждена: Пожалуйста, проверьте перед использованием камеру и аксессуары, чтобы убедиться, что они целы. В целях безопасности можно использовать только те аксессуары Kandao, которые входят в комплект поставки устройства, или приобретенные оригинальные. Гарантия не распространяется на повреждения, вызванные использованием несанкционированных аксессуаров или запчастей.

❶ Не устанавливайте и не закрепляйте изделие на неустойчивой поверхности. Несоблюдение этой меры предосторожности может привести к ослаблению или падению изделия, что приведет к несчастному случаю или повреждению устройства.

❷ При подключении к внешнему источнику питания, пожалуйста, соблюдайте все правила техники безопасности.

❸ Объектив интеллектуальной панорамной камеры на 360 градусов изготовлен из стекла. Если линза повреждена, обязательно обращайтесь с ней осторожно, чтобы не поцарапаться о разбитую линзу / стекло.

❹ Температура фотокамеры может повышаться при обычном использовании. Если это произойдет, выключите устройство и дайте ему остыть перед повторным использованием.

❺ Данный продукт не является игрушкой, и вы несете единоличную ответственность за соблюдение всех местных законов, предписаний и ограничений.

❻ Пожалуйста, не используйте интеллектуальную панорамную камеру на 360 градусов для несанкционированного наблюдения, откровенной съемки или любым другим способом, нарушающим правила личной конфиденциальности.

❼ Меры предосторожности: не помещайте фотокамеру в очень холодную или жаркую среду. В условиях сильного холода или жары фотокамера может временно перестать работать должным образом.

❽ Предупреждение: два объектива интеллектуальной панорамной камеры на 360 градусов не защищены. Если не обращать внимания, то легко образуются царапины. Избегайте размещения объектива на какой-либо поверхности. Гарантия не распространяется на царапины на линзах.

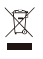

This symbol indicates that your product should be handled separately from household waste according to local laws and regulations. When the product life ends, please take it to the collection site designated by the local authority. The separate collection and recycling of discarded products are helpful to the protection of natural resources. Besides, please make sure that they are recycled in ways that are beneficial to the human health.

### **Kandao Meeting S**

ALL-IN-ONE CONFERENCE CAMERA

# KANDAR

www.kandaovr.com

Product Name: Kandao Meeting S Conferencing Camera Model: MT0623 Manufacturer: KanDao Technology Co.,Ltd. Address: 201 Sino-Steel building, Maqueling Industrial District, Maling Area, Yuehai Street, Nanshan, Shenzhen

产品名称: Kandao Meeting S视频会议机 型号: MT0623 制造商:深圳看到科技有限公司 地址:深圳市南山区粤海街道麻岭社区麻雀岭工业区中钢大厦201